$\circ$   $\circ$ **OOPTION** 

# *i* CON 031 Quick Start Guide

#### Preparing For First Use

Thank you for buying this Option device. Follow the next three steps to install your *i*CON 031 and to prepare it for your first connection. For more detailed instructions and information you can always consult the user manuals (user manual, GT Connect for Windows user manual).

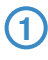

#### **1** Insert the SIM card in the SIM slot of the *i*CON 031

The SIM slot is located above the USB connector on the front of the device. Simply slide in your SIM card.

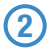

**2** Insert the *i*CON 031 into your computer.

Start up your computer and insert the *i*CON 031 in a free USB slot of your computer.

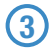

#### **3** Install Software & Drivers

Software and driver installation will start up automatically. An installer window will open: Installation will then commence.

When the "Installation Completed" screen appears, click "Finish" and you are ready to connect to the internet.

### Connecting to the internet

**1** Start up your computer and insert the *i*CON 031 with an installed SIM card in a free USB slot of your computer.

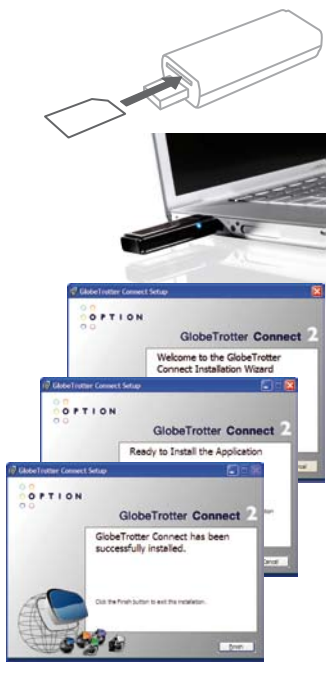

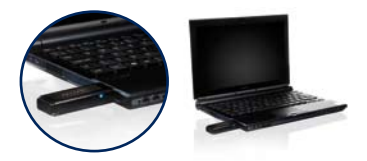

## $\circ$   $\circ$ **OOPTION**

#### **2** Enter your SIM pincode

(not necessary if you disabled the pincode on your SIM card)

### **3** Connecting:

You are now ready to connect to the Internet by using the GlobeTrotter Connect application in the system tooltray: Simply double-click on it to fully open the application and then click 'connect'

Remark: It might be that you have to enter connection settings or choose an operator profile manually. Please consult the software user guide for more details on this.

## STATUS INDICATOR

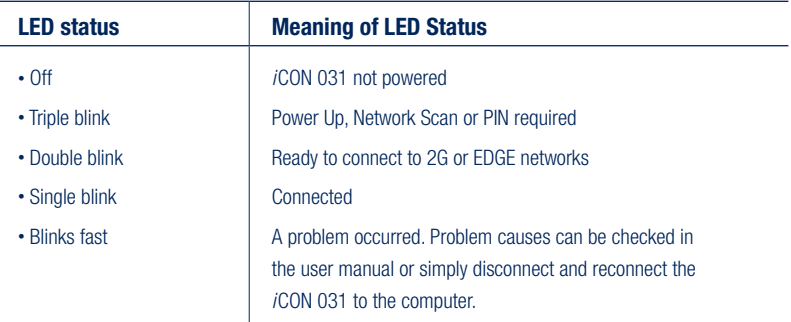

If you have any technical problems with this product, feel free to contact our support team at www.option.com/support/index.shtml

Copyright Option nv © 2007 all rights reserved. No parts may be reproduced without written permission.

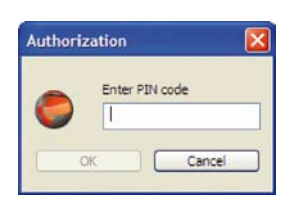

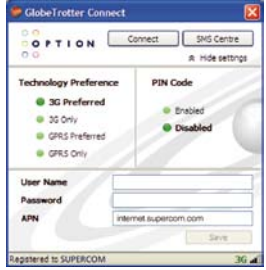